## Tlačítko ,,Šťouchnout'' v myFOXu

Na své domovské stránce vyber sekci "Můj tým" a klikni na dlaždici "Správa mého týmu".

**TIP:** Jak poznáš, že má tvůj podřízený nesplněný úkol? V sekci ,,Můj tým'' uvidíš červený proužek vedle jeho profilové fotografie.

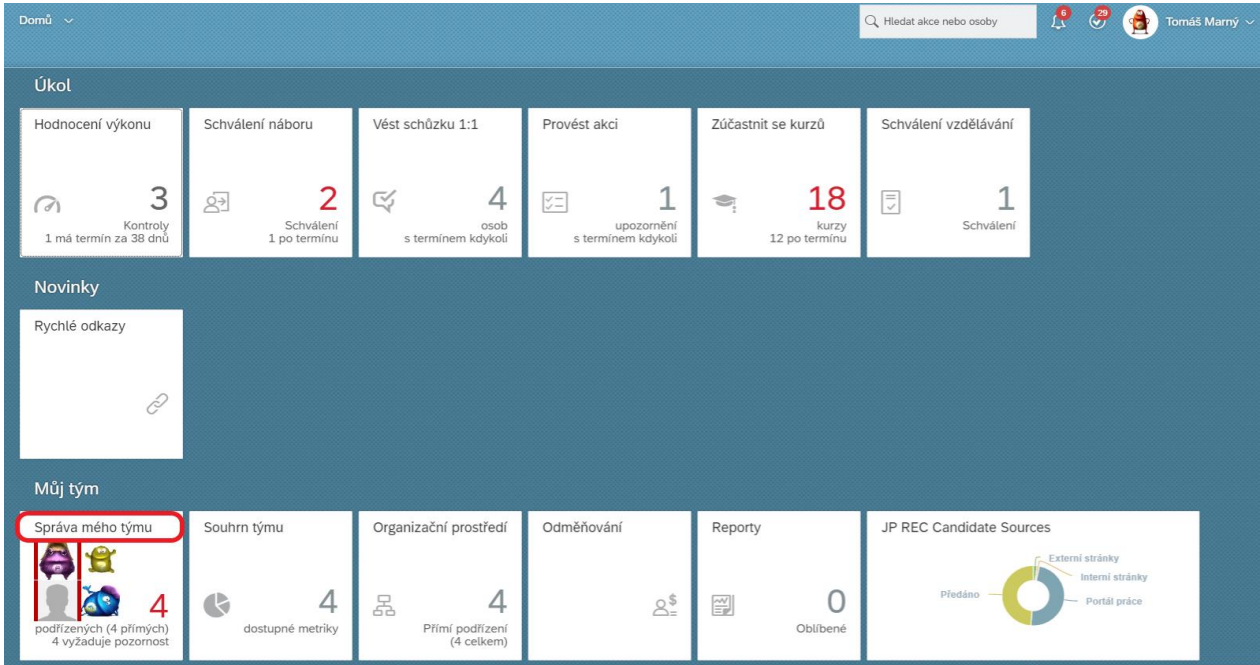

Vyber požadovaného podřízeného, kterého chceš upozornit na nesplněné úkoly a klikni na tlačítko ,,Šťouchnout'':

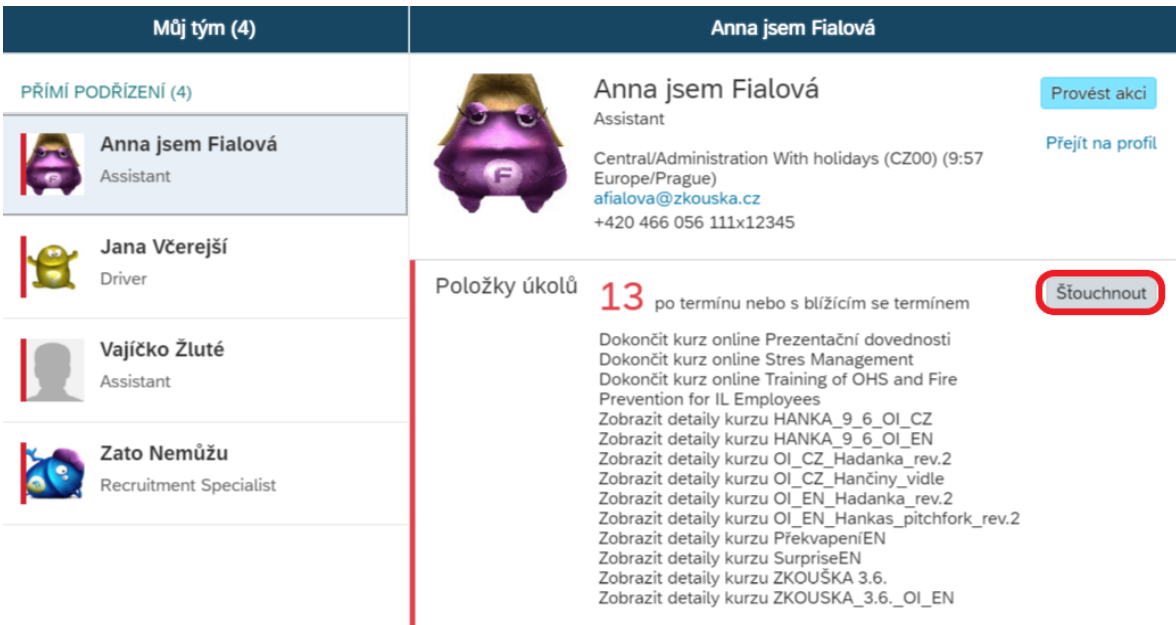

Následně se ti zobrazí předvyplněná okna, která je možná editovat dle potřeby. V okně ,,Zpráva'' se danému podřízenému zobrazí jaké úkoly je třeba splnit.

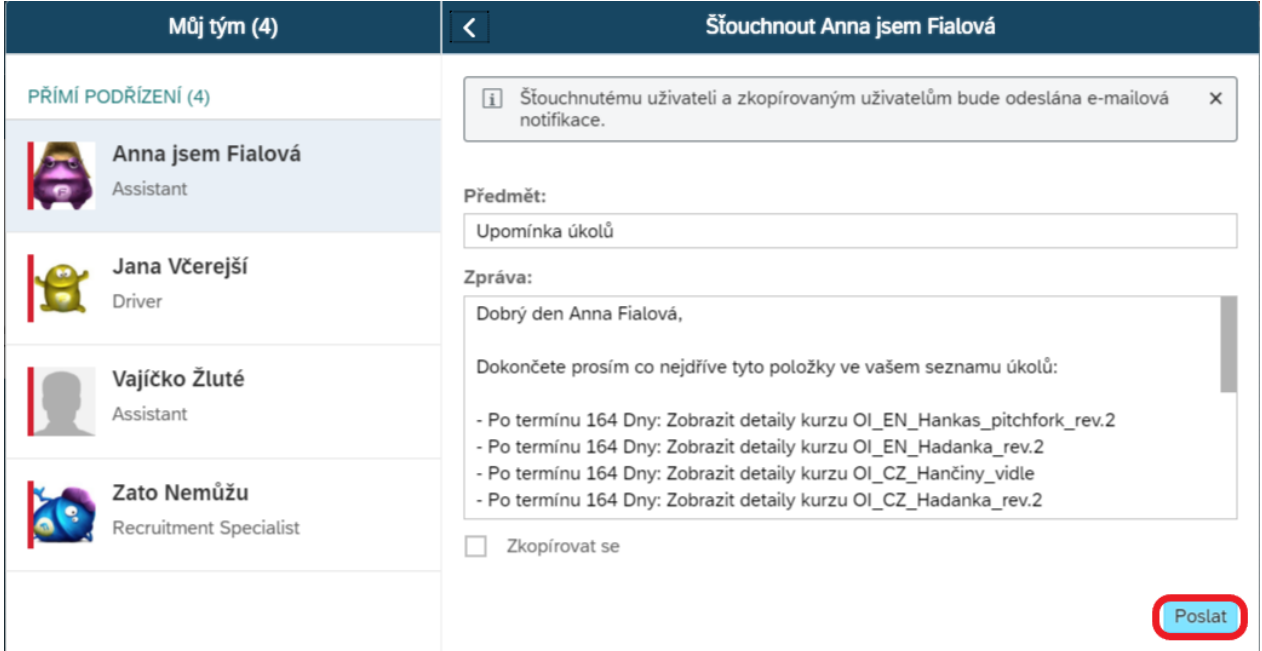

Šťouchnutí potvrdíš kliknutím na ,,Poslat'' a tvému kolegovi přijde notifikace do e-mailu.